# **Arbeiten mit OpenCms - Bedienelemente / Werkzeuge**

Wesentliche Bedienelemente sind:

- § **Editoren** (Seiteneditor, Sitemap-Editor, Inhalt-Formulareditor)
- § **Funktionen** die über **Symbole** (Piktogramme) aufgerufen werden
- § **Schaltflächen/Buttons** in (Pop-Up) **Fenstern** und **Menüs**

#### **Auswahl des Editors**

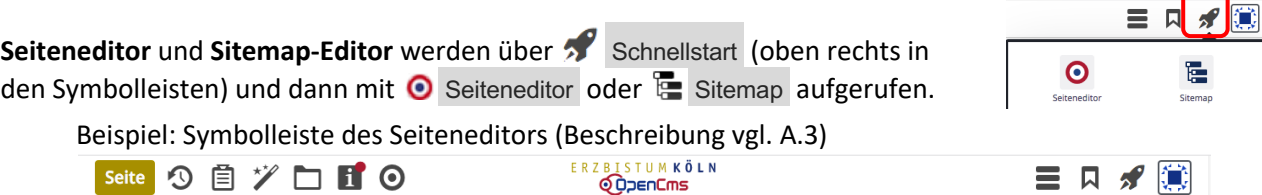

Der Inhalt-Formulareditor wird mit <u>& Bearbeiten</u> in der Symbolleiste des Inhaltselements aufgerufen.

### **Auswahl der Funktionen**

Die Hauptfunktionen eines **Editors** werden über **Symbole** in der **Symbolleiste oben** ausgewählt.

Die zentrale Funktion zum Hinzufügen von Inhalten aller Art ist der "Zauberstab"  $\mathscr V$ .

Zur **Bearbeitung der Inhalte** hat **jedes Inhaltselement** im Seiteneditor rechts oben das **Direct-Edit-Symbol** . Wenn der Cursor/die Maus darüberfährt *(Mouseover, )* wird die vom Typ abhängige **Symbolleiste dieses Inhaltselements** mit weiteren Funktionen angezeigt (vgl. A.3).

#### **Fenster**

(Pop-Up) Fenster werden zur Anzeige von **Auswahl-Listen,** für **Parameter-Einstellungen** oder für **Abfragen/Bestätigung** eingesetzt.

#### **Auswahl-Listen:**

Liste der Werkzeuge (Zeilen) - Aufruf mit  $\mathscr V$  Liste der Elemente - über Q in der Werkzeug-Zeile!

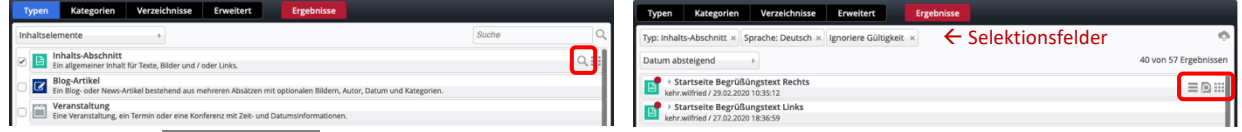

Über farbige Schaltflächen **oben** im Rand und die Selektionsfelder } direkt darunter werden Filter

gesteuert, mit *in einer Zeile* wird die Symbolleiste am rechten Rand eingeblendet.

**Parameter-Einstellungen** und **Abfragen/Bestätigungen** haben farbige Schaltflächen **unten** im Rand. (graue Schaltflächen sind zu diesem Zeitpunkt nicht aktiv!)

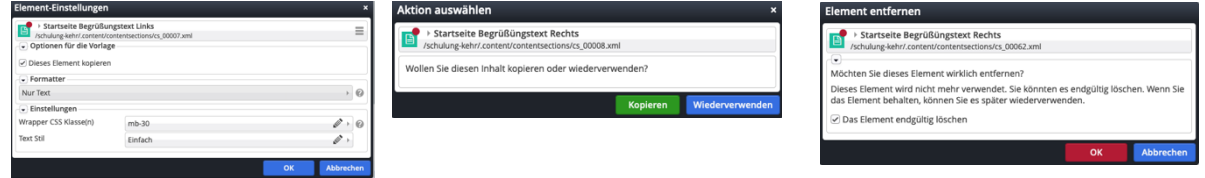

## **Menüs**

Das Symbol **≡** klappt das **Menü** - eine Liste von [Schaltflächen] bzw. Selektionsfelder ▶ mit Untermenüs - auf.

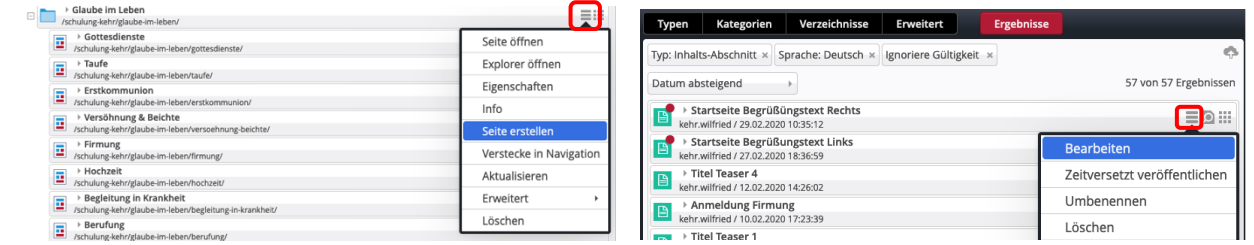